# *Hallgatói kérdés*

"Azt a hírt hallottam, hogy a tárgyhonlapon kiírtakkal ellentétben, nem jár az összes megoldott hftest-ért a +1jegy.

( "Az **összes feladat** hibátlan **megoldása egy jeggyel jobb** félév végi jegyet eredményezhet, amennyiben az egyéb követelmények teljesülnek. A **2., 4., 6., és a 8. feladatot a Cporta** feladatbeadó rendszeren keresztül **is be kell adni, csak akkor jár érte pont.")**"

# *A félévközi jegy kiszámítása:*

A 2 db nagy zárthelyivel és a három legjobban sikerült kis zárthelyivel összesen 110 pont szerezhető. A ténylegesen megszerzett pontokhoz adódnak hozzá az ún. EXTRA pontok.

EXTRA pontokat lehet gyűjteni az időben elkészített nagy HF részfeladataival, valamint a félév közben beadott és elfogadott szorgalmi feladatokkal. Összesen  $1+1+2+2+8=14$  pontot.

Pontszám=NZH1+NZH2+legjobb\_3\_kZH\_pontszáma+EXTRA

#### *Ponttáblázat*

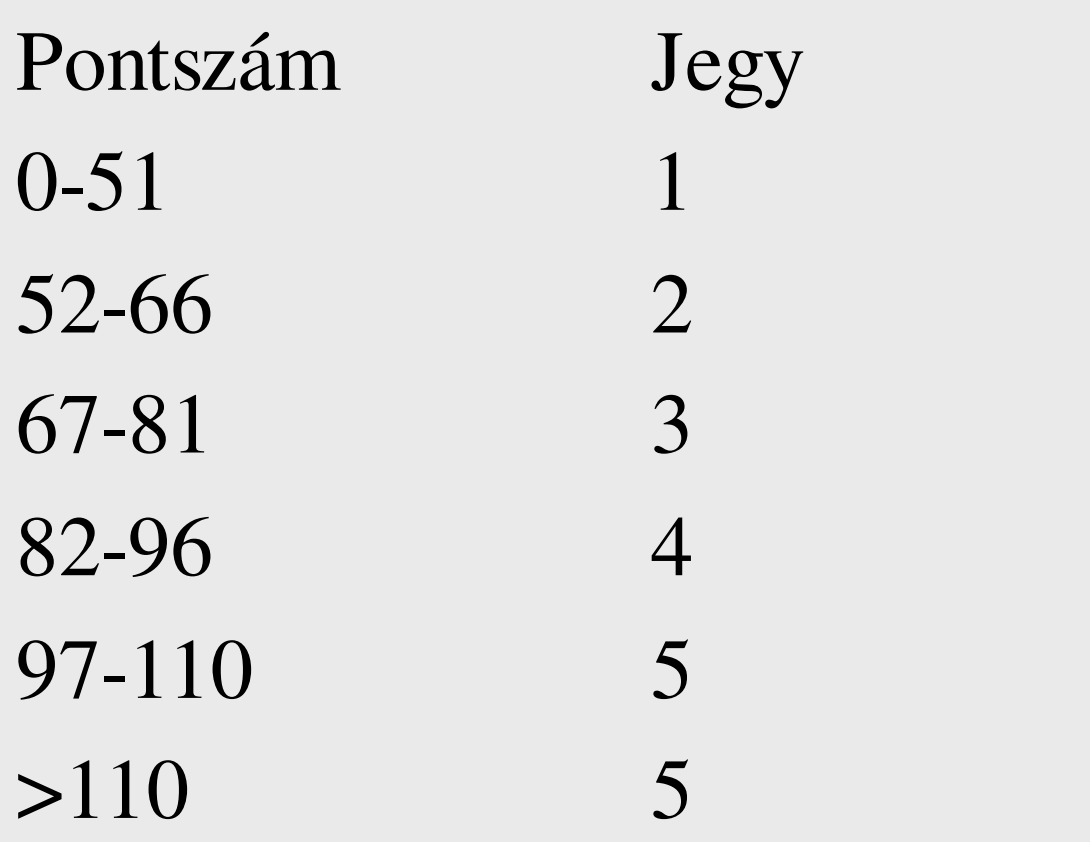

# *PótZH*

- Pótolni a rosszabbul sikerült NZH-t lehet.
- Javítani, de rontani is lehet.
- kisZH nem pótolható, nem javítható
- PótZH ideje május 27. 08:15-10:00
- Neptun rendszerben jelentkezni kell.
- Határidő: május **26 08:00**
- Akit nem enged a Neptun tartozás miatt, az írjon e-mail. (tárgy: prog2 NZH)

#### *Programozás alapjai II. (12. ea)* **C++***Grafikus felületek és a C++*

Szeberényi Imre BME IIT

<szebi@iit.bme.hu>

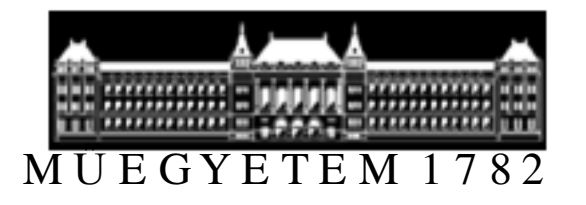

C++ programozási nyelv © BME-IIT Sz.I. 2016.05.10.

- <sup>5</sup> -

#### *Minden sokat változott...*

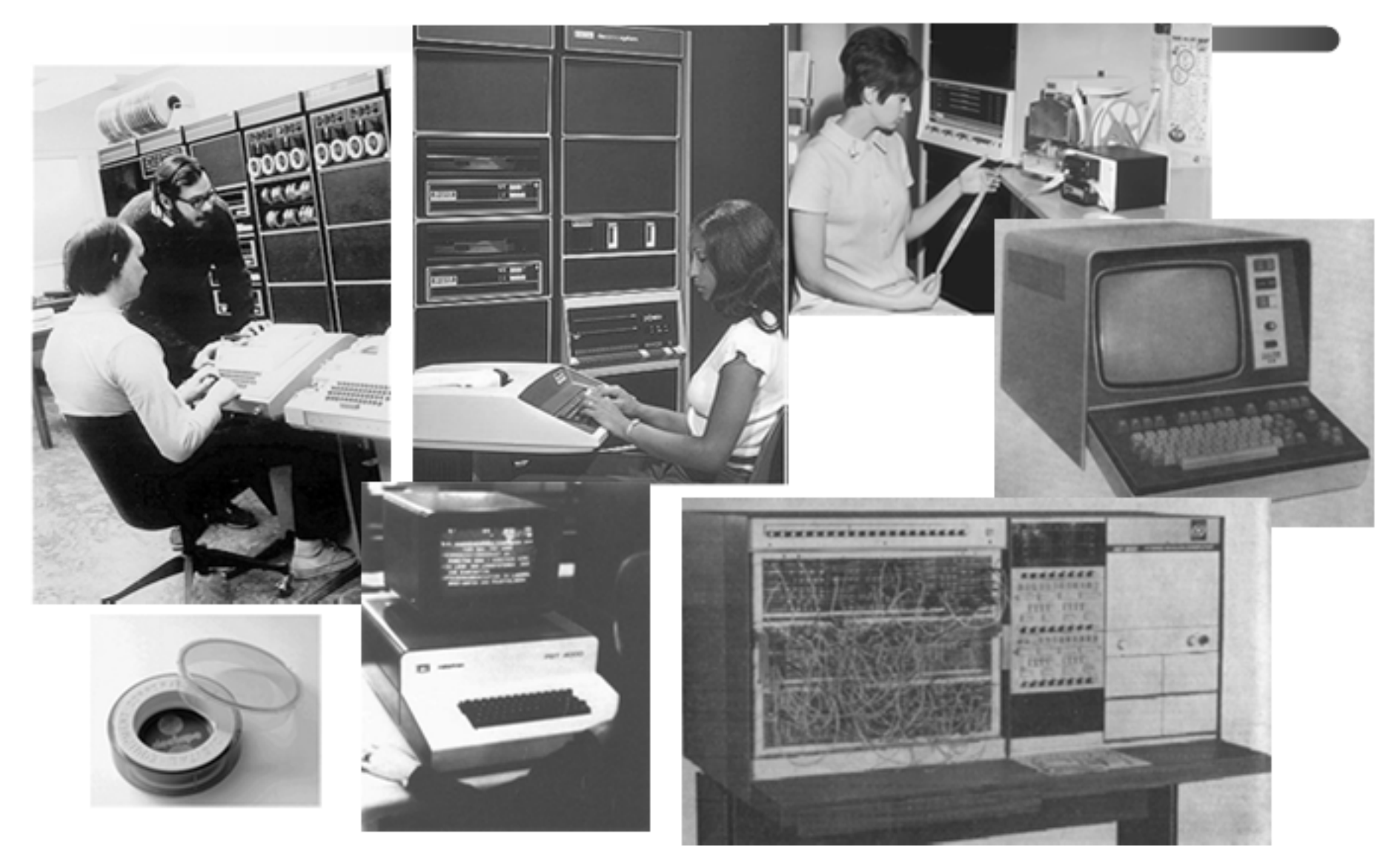

C++ programozási nyelv © BME-IIT Sz.I. 2016.05.10.

- <sup>6</sup> -

#### *Grafikus megjelenítő se volt mindig*

- Annak ellenére, hogy a 60-as években már volt grafikus megjelenítő elterjedésükre még várni kellett. (egér: 1963)
- A mai értelemben vett grafikus felhasználói felületek (GUI) a 80-as években alakultak ki.
- X Window, MS Windows, Mac OS, ...

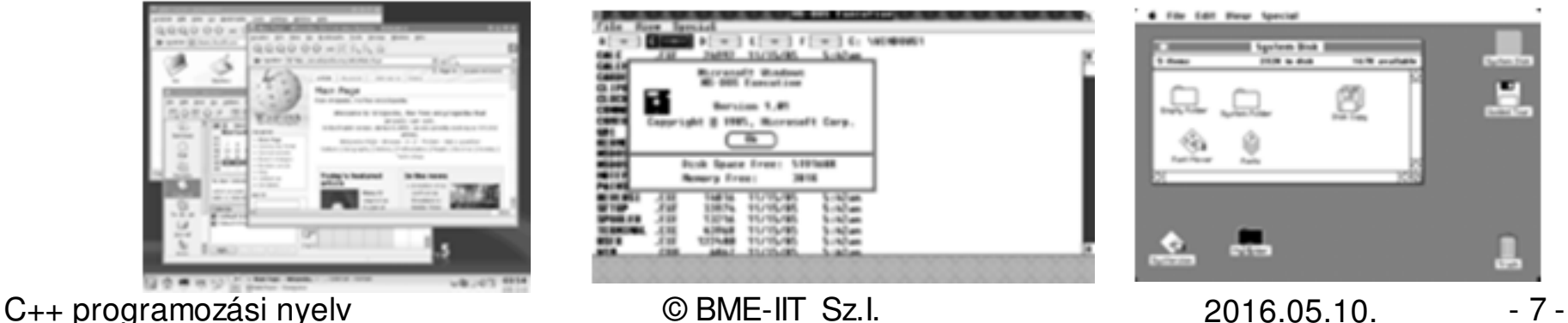

# *Hogyan működnek ?*

- Objektum szemlélet (widget, gadget)
- Eseményvezérelt (objektumok eseményekkel kommunikálnak)
- A felhasználói felület tervezése és a program logikája gyakran elválik (külön módosítható)
- Első elterjedt grafikus rendszer a UNIX szabványos grafikus felülete az X Window rendszer, amit objektum szemléletű, de nem OO nyelven írták (C-ben)

# *X window rendszer fogalmai*

- Kliens = a szolgáltatást igénybe vevő.
- Egy adott berendezés (gép) egyszerre elláthat szerver funkciókat is, és kliens programokat is futtathat.
- X szerver = az X display-t működtető, a kliensek számára grafikus szolgáltatást nyújtó program.

# *X display = munkahely felépítése*

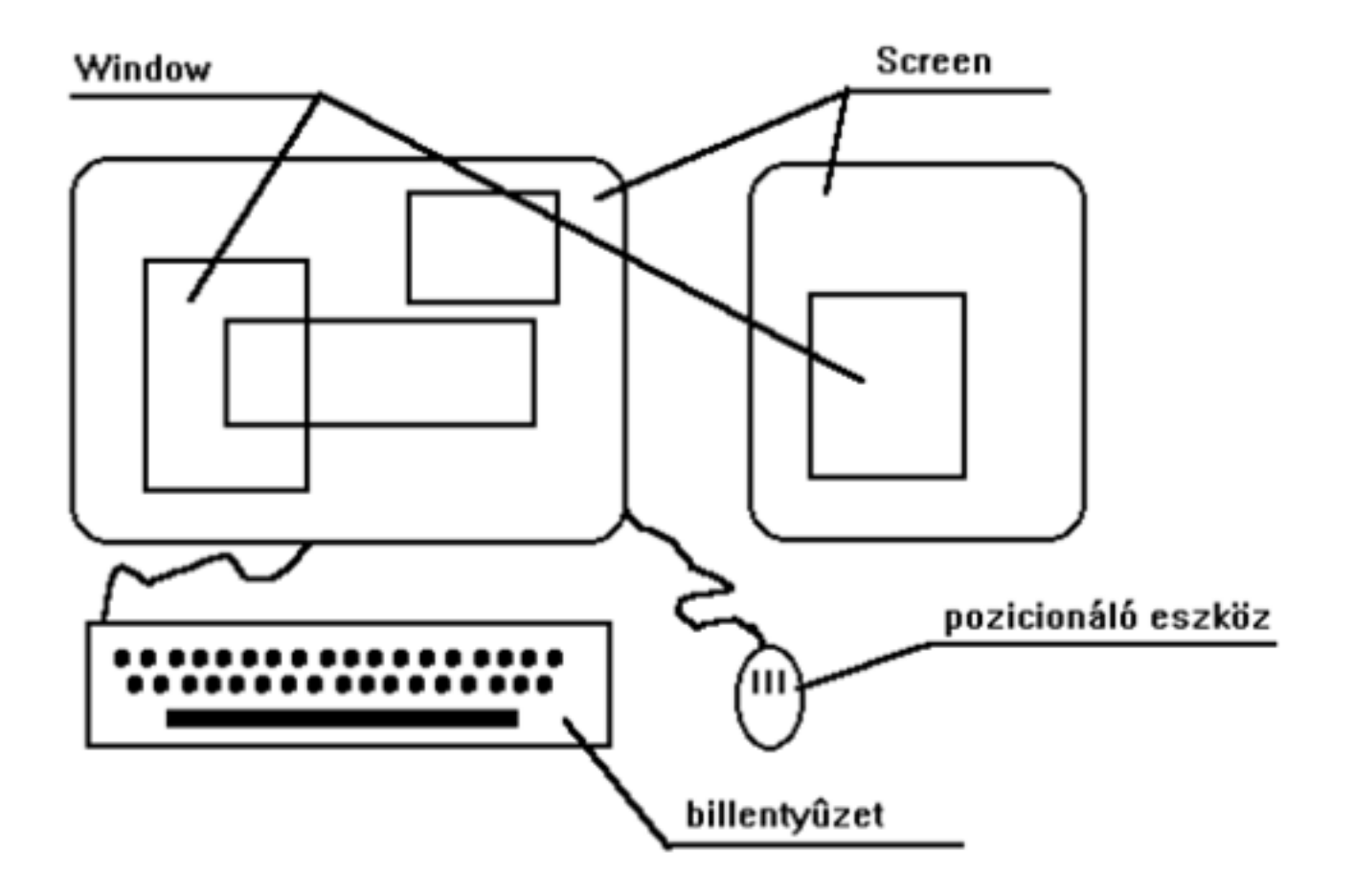

C++ programozási nyelv © BME-IIT Sz.I. 2016.05.10.

- <sup>10</sup> -

# *X rendszer szoftver architektúrája*

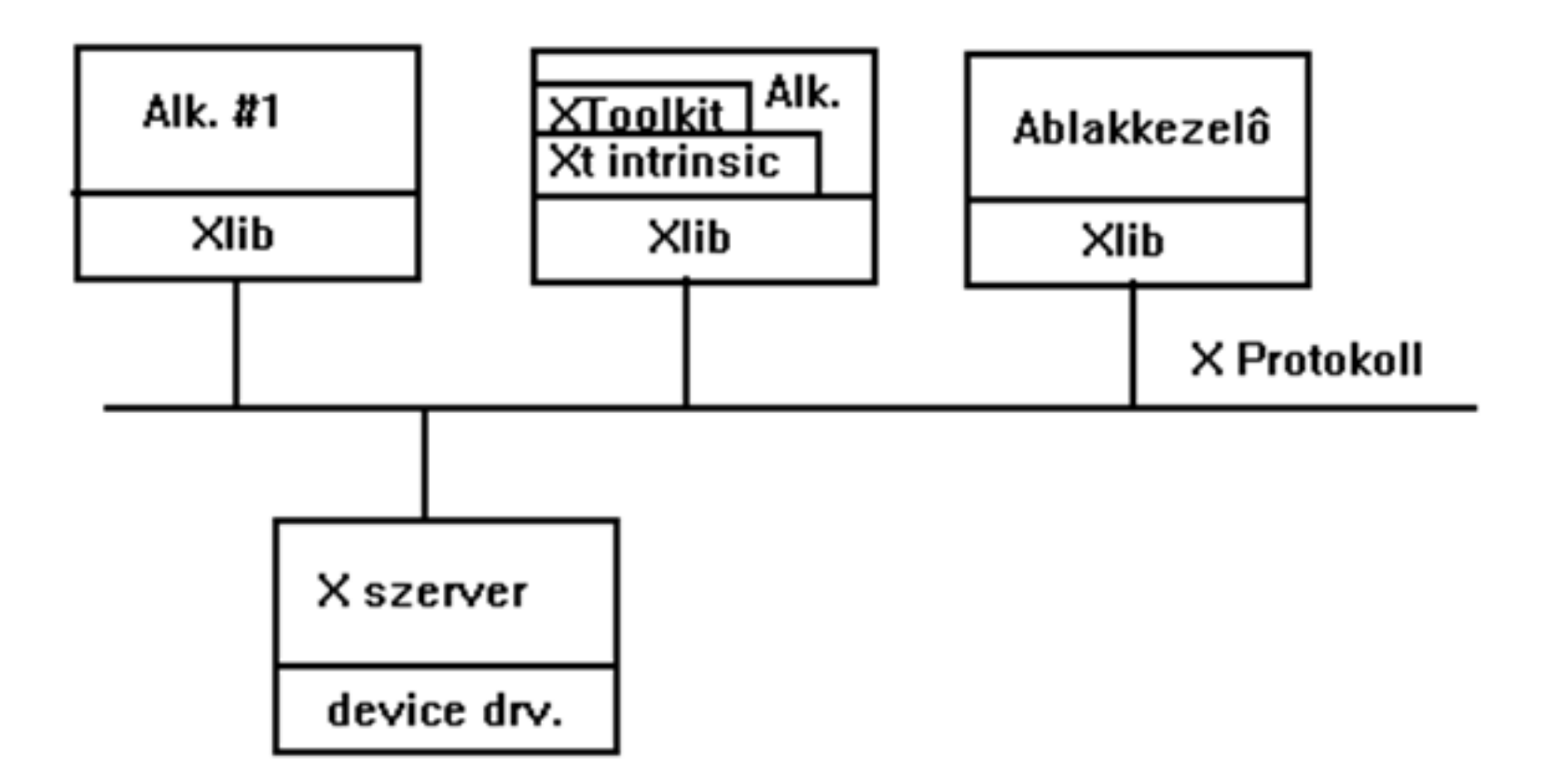

# *Eseményvezérelt alkalmazás*

#### • **Inicializálás**:

Kapacsolódás a szerverhez, window-k létrehozása, szerver erőforrások lefoglalása és attribútumaik beállítása.

#### • **Eseményhurok**:

a programhoz érkező események feldolgozása.

• Nem a program vezérli a felhasználót, hanem a felhasználó a programot

# *Kapcsolódás a szerverhez*

#### **HOST:SERVER.SCR**

alakú azonosító stringgel történik, amitvagy explicit kap <sup>a</sup> megfelelő Xlib rutin, vagy az explicit megadás hiányában <sup>a</sup>**DISPLAY** környezeti változóból veszi.

- – **HOST:** <sup>A</sup> szervert futtató számítógép hálózati azonosítója (név vagy cím).
- – **SERVER:** Az adott hoston futó szerver azonosító száma (0. az első szerver).
- – **SCR:** <sup>A</sup> kívánt screen sorszáma (0. az első).
	- Például: bubuka.iit.bme.hu:0.0

*Egyszerű X program*

```
int main() {
Display *display; Window wMain;
XEvent event;
if ((display = XOpenDisplay(NULL)) == NULL) {
fprintf(stderr, "Can't connect\n");exit(1);}
wMain = XCreateSimpleWindow(display,
DefaultRootWindow(display), 0, 0, width,
height, borderWidth, border, bacgkground);
```
további inicializálások, gc, eseménymaszk, ablakok ...

```
XMapWindow(display, wMain);while(1) {
XNextEvent(display, &event); ........} 
XCloseDisplay(display);}események kezelése
```
*Események kezelése*

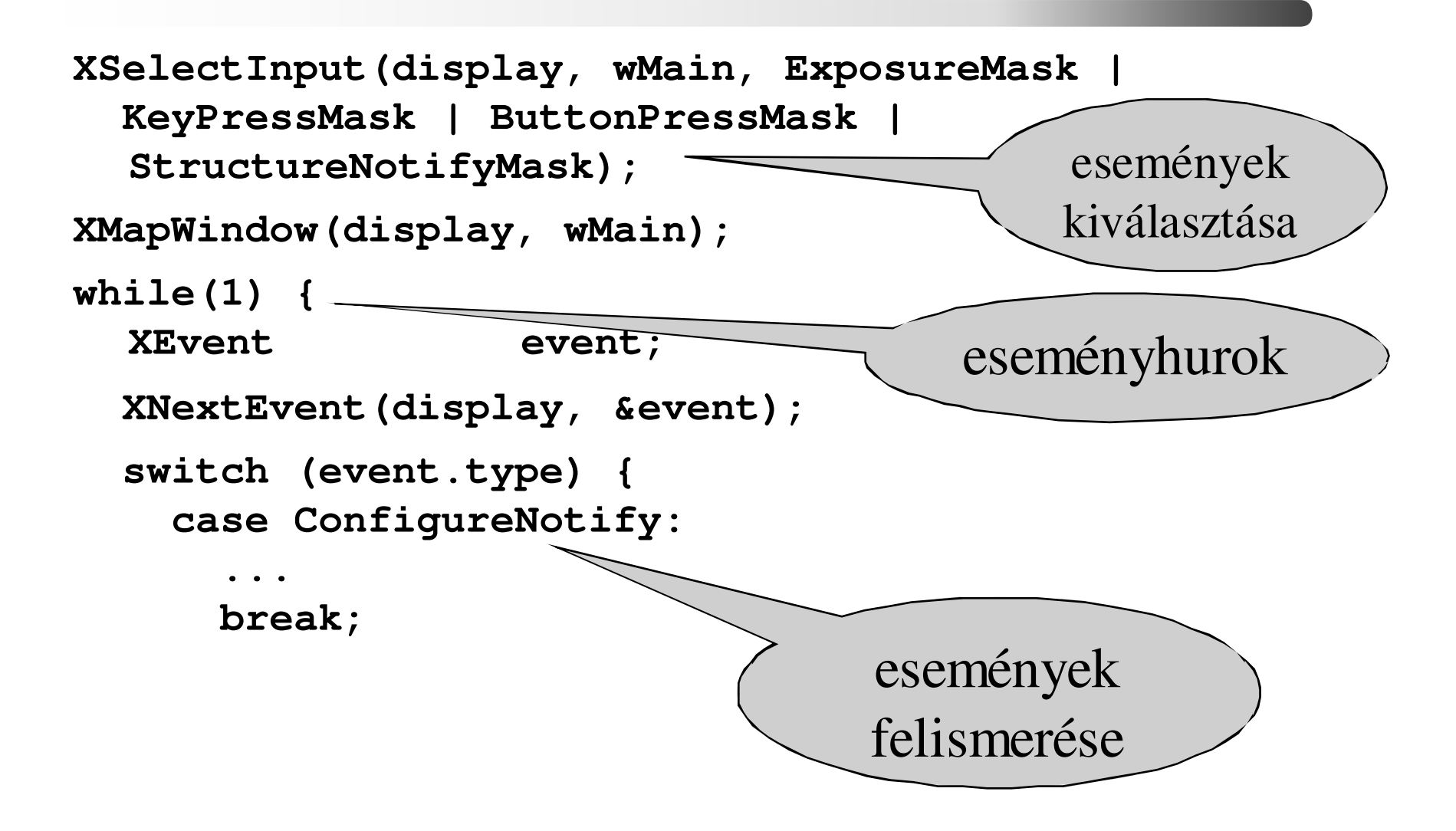

*Események kezelése /2*

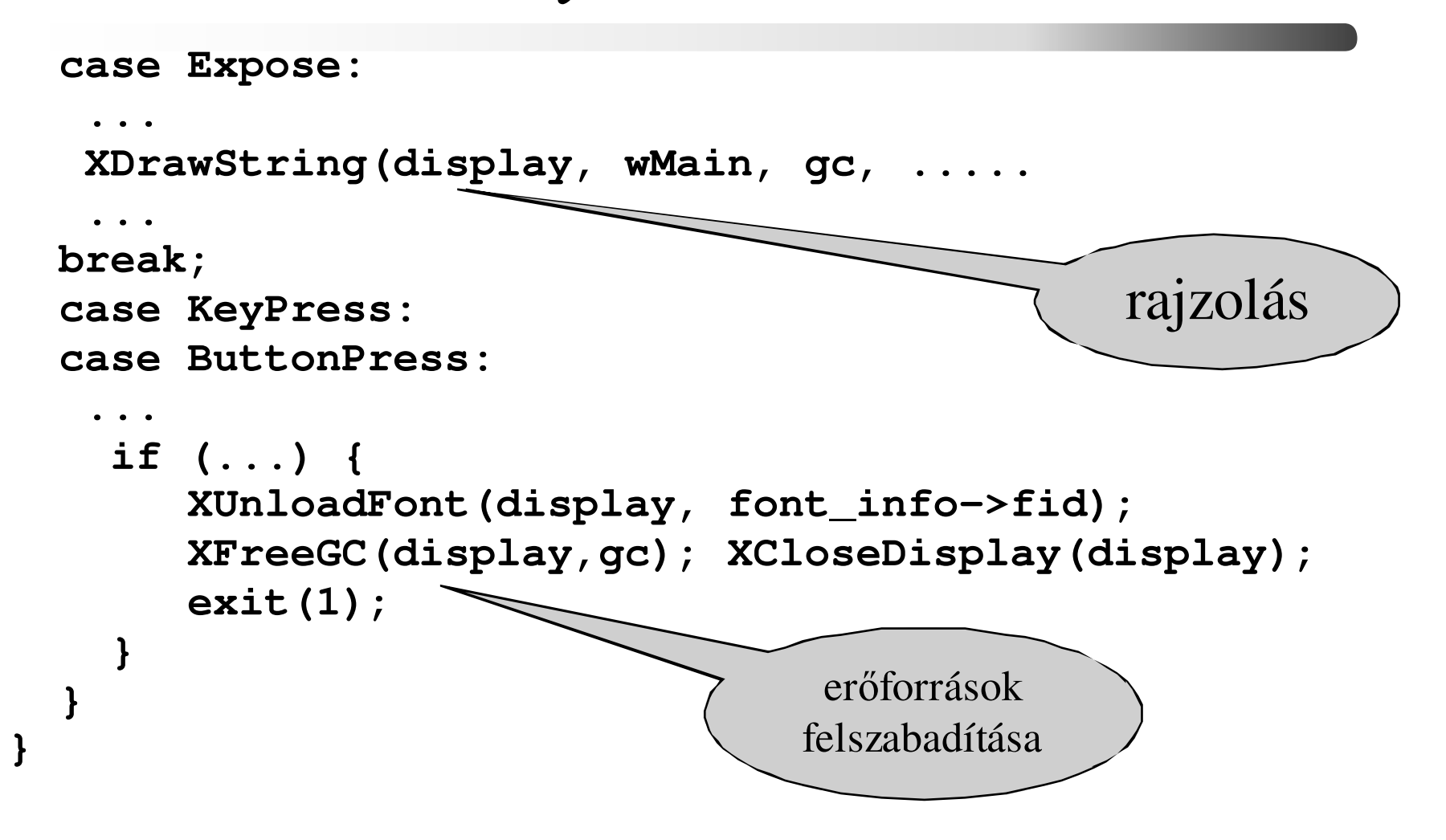

# *Lehet egyszerűbben ?*

- Az X toolkit intrinsic, mint "OO motor" szolgáltatásaira épülő toolkit segítségével.
	- Athena, OpenLook, Motif, CDE, KDE ...
- Objektum orientált (pl. C++) nyelvhez kapcsolódó könyvtárak / toolkitek alkalmazásával
	- – Agar, CEGUI, CLX, dlib C++, FLTK, FOX, GLUI, GTK+, IUP, Juce Lgi, Qt, Quinta, Tk, TnFOX, Ultimate++, VCF, wxWidgets, YAAF, XForms, XVT

# *Toolkit*

- Objektum típusokat definiál, melyekkel megvalósíthatók a szokásos GUI elemek
	- – label, button, radiobutton, checkbox, editbox, bulletinboard, scrollbar, stb.
- Az objektumok közös őssel rendelkeznek (widget, v. gadget).
- Származtatással újabb objektumok hozhatók létre.
- Az objektumok kommunikálnak az alkalmazással és az X szerverrel.

#### *Motif toolkit hierarchia (részlet)*

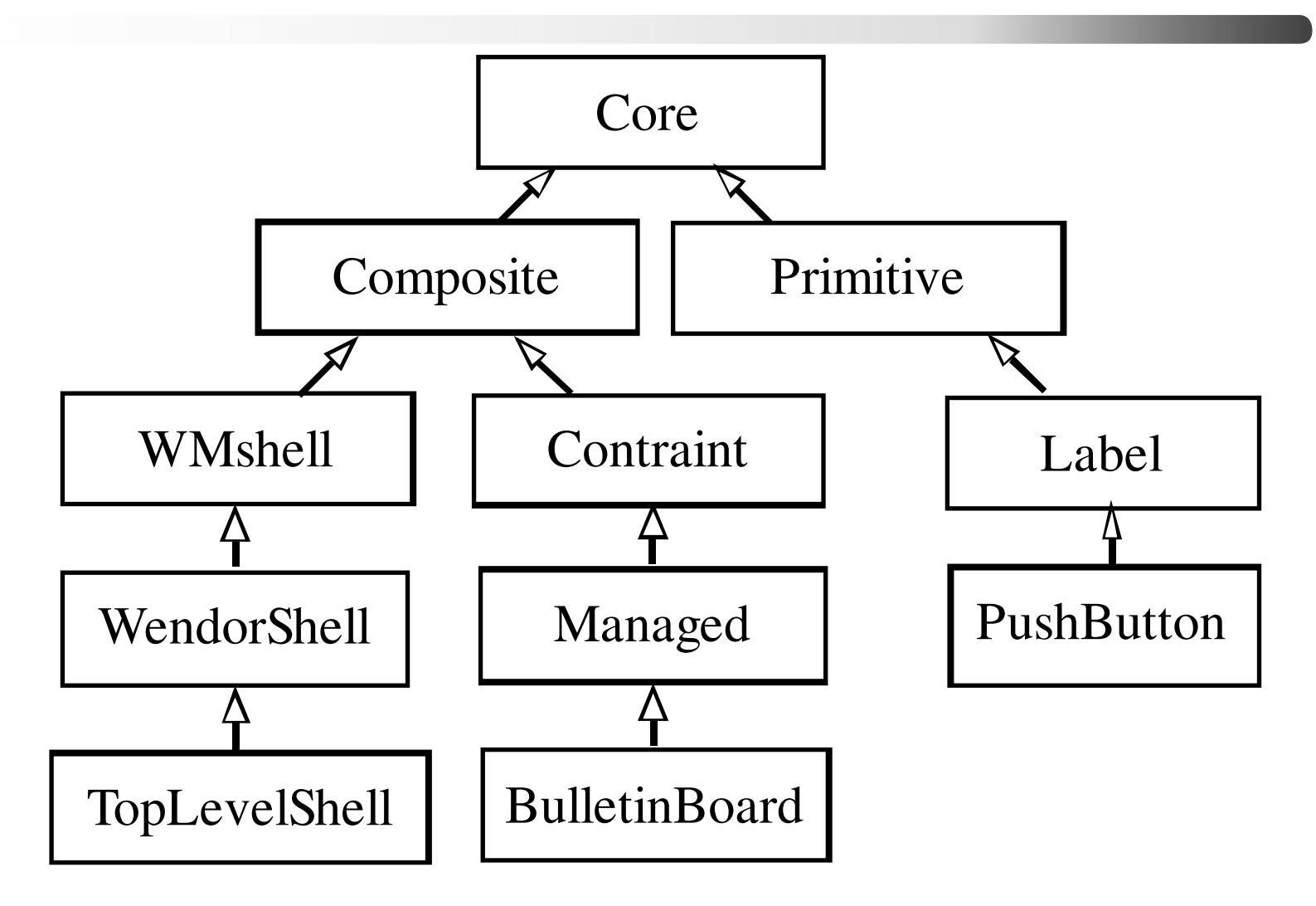

*Motif hello*

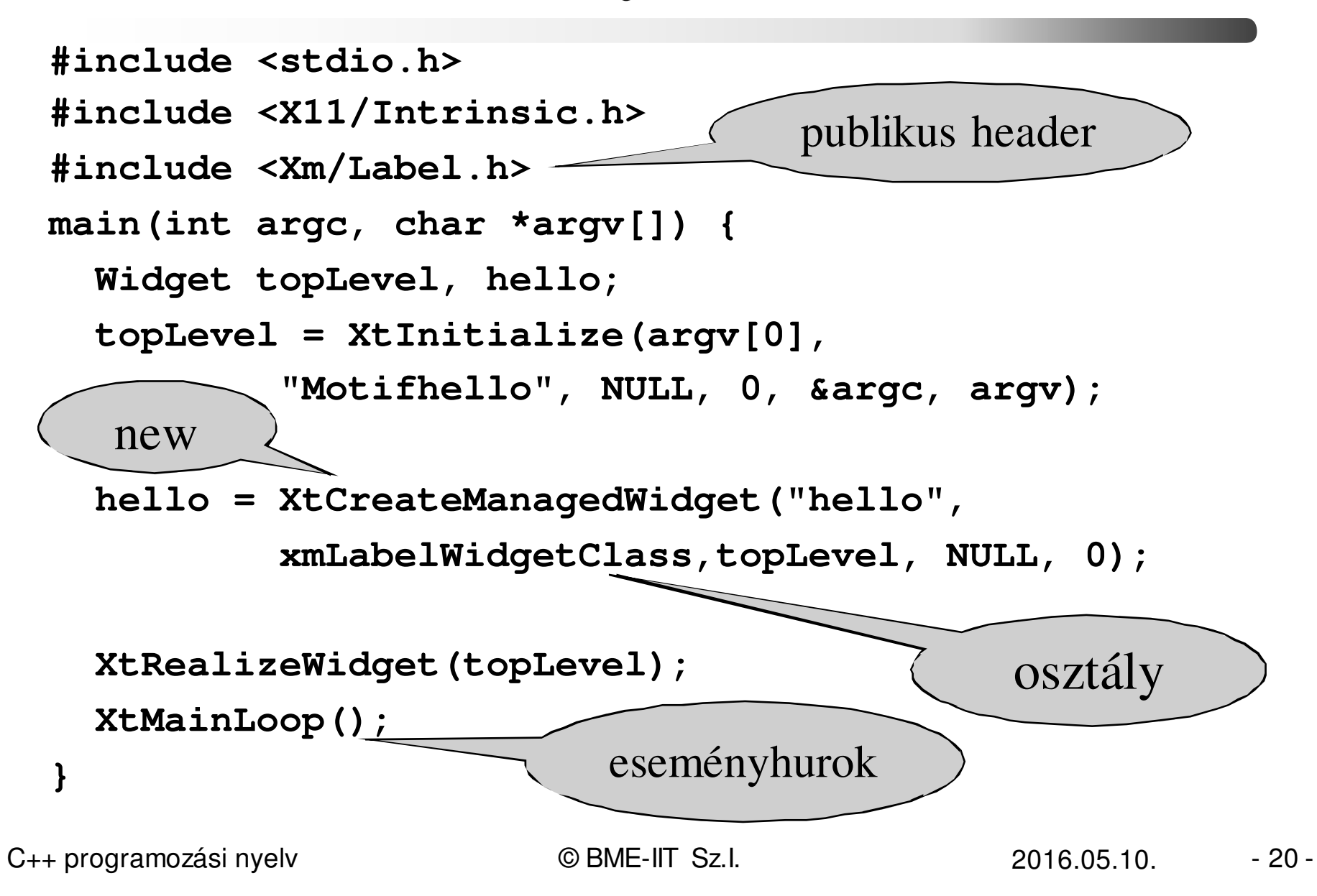

#### *Komunikációs sémák*

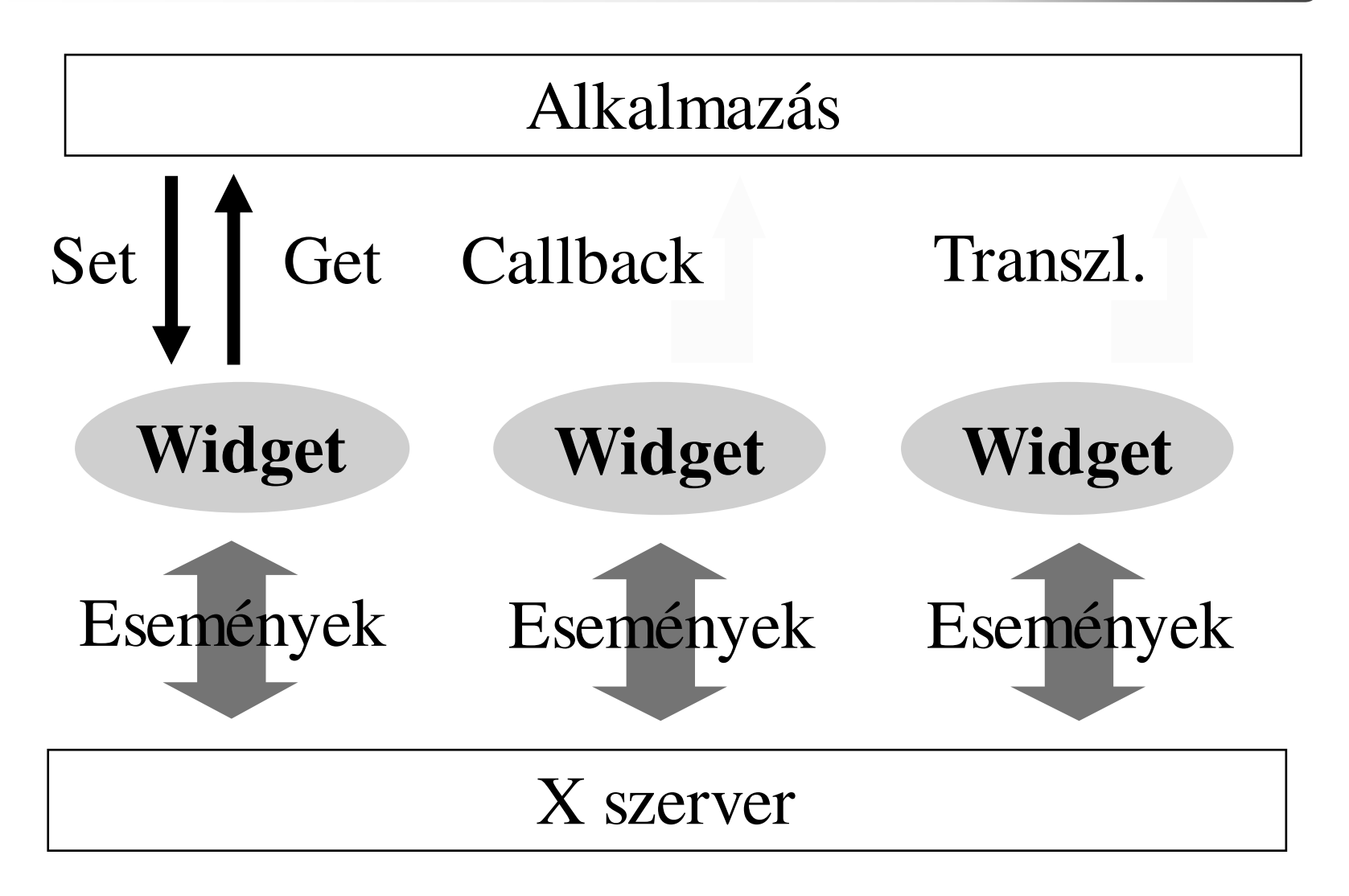

C++ programozási nyelv © BME-IIT Sz.I. 2016.05.10.

- <sup>21</sup> -

# *MS Windows*

- Szintén a 80-as évek elején indult
- Hasonló alapelvek:
	- –eseményvezérlés
	- –raszter orientált grafika
	- –objektum orientált szemlélet
- Fő különbségek:
	- –az X nem része az OS-nek
	- –az X hálózatorientált
	- –az X szerver/kliens megközelítésű

# *MS windows program szerkezete*

WinMain(......) { //inicializálások // ablak mint "objektum" regisztrálása // menü, kurzor, icon, méret, szín, eseménykezelő, ...RegisterClass(.....); // létrehozásInitInstance(.....) ;// üzenetek feldolgozása:while (GetMessage(&msg, NULL, 0, 0)) { TranslateMessage(&msg);DispatchMessage( $\&$ msg); }}

### *MS windows eseménykezelés*

```
WndProc(...) {
   ....switch (message)
   case WM_PAINT:
hdc = BeginPaint(hWnd, &ps);....EndPaint(hWnd, &ps);
         break;
case WM_DESTROY:
PostQuitMessage(0);break;
```
.....

 $V.$  Studio: new project  $\rightarrow$  visual c++  $\rightarrow$  win32 project

}

#### *new project →* $\rightarrow$  *visual*  $c++ \rightarrow$ *win32 proj*

- Skeleton alkalmazás keletkezik.
- Fordítható, üres ablak, menüje is van.
- GUI elemeit külön szöveges fájlban írjuk le (resouce file, \*.rc)
- Külön editorral, vagy szövegesen szerkeszthető.
- Resource compiler lefordítás után (\*.res) belegyúrja az exe-be, így együtt hurcolható.

# *RC file példa*

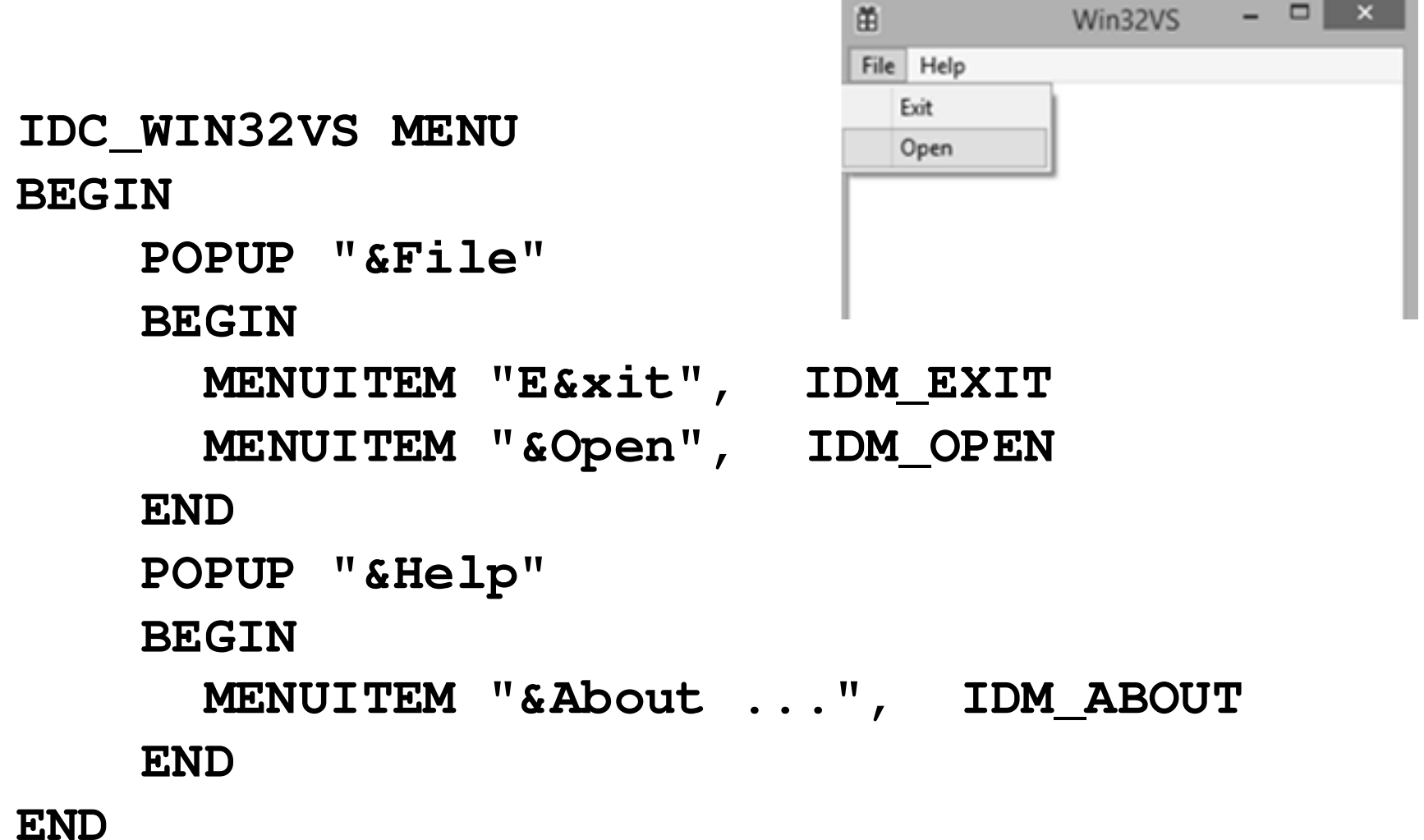

# *FOX toolkit*

- C++ alapú
- átgondolt (...)
- kis méretű
- platform független (X, MS, Mac)
- számos ma szokásos megoldás
	- –perzisztencia,
	- –úszó dobozok,
	- –buborék tippek

#### http://www.fox-toolkit.org/

#### *FOX hello*

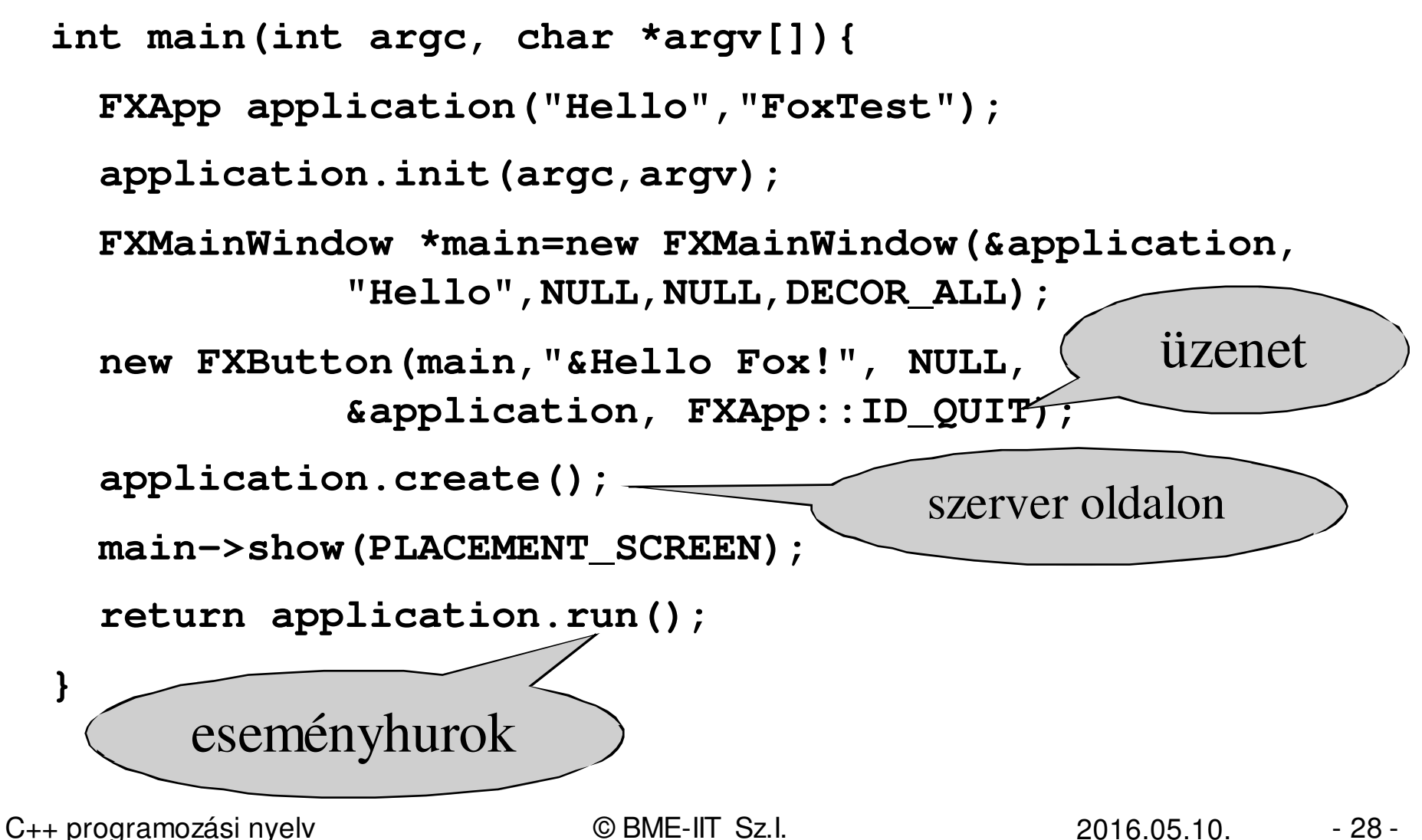

- <sup>28</sup> -

# *FOX eseménykezelés*

• Események kezelését makrókkal felépített táblák segítik. -> callBack függvények**FXDEFMAP(myWindow) myWindowMap[]={FXMAPFUNC(SEL\_COMMAND, myWindow::ID\_QUIT,myWindow::cbFv),**• Függvénye $\boldsymbol{k}$  egységes üzenetformátur $\boldsymbol{\eta}$ ot kapnak:–long cbFv(FXObject\* sender, FXSelector sel, void \*ptr); esemény

# *JUCE toolkit*

- C++ alapú, jobban kihasználja a C++ lehetőségeit
- átgondolt
- kis méretű
- platform független (X, MS, MAC)
- makróktól mentes
- OpenGL integráció
- GPL

#### http://www.rawmaterialsoftware.com

# *Objektum hierarchia példa*

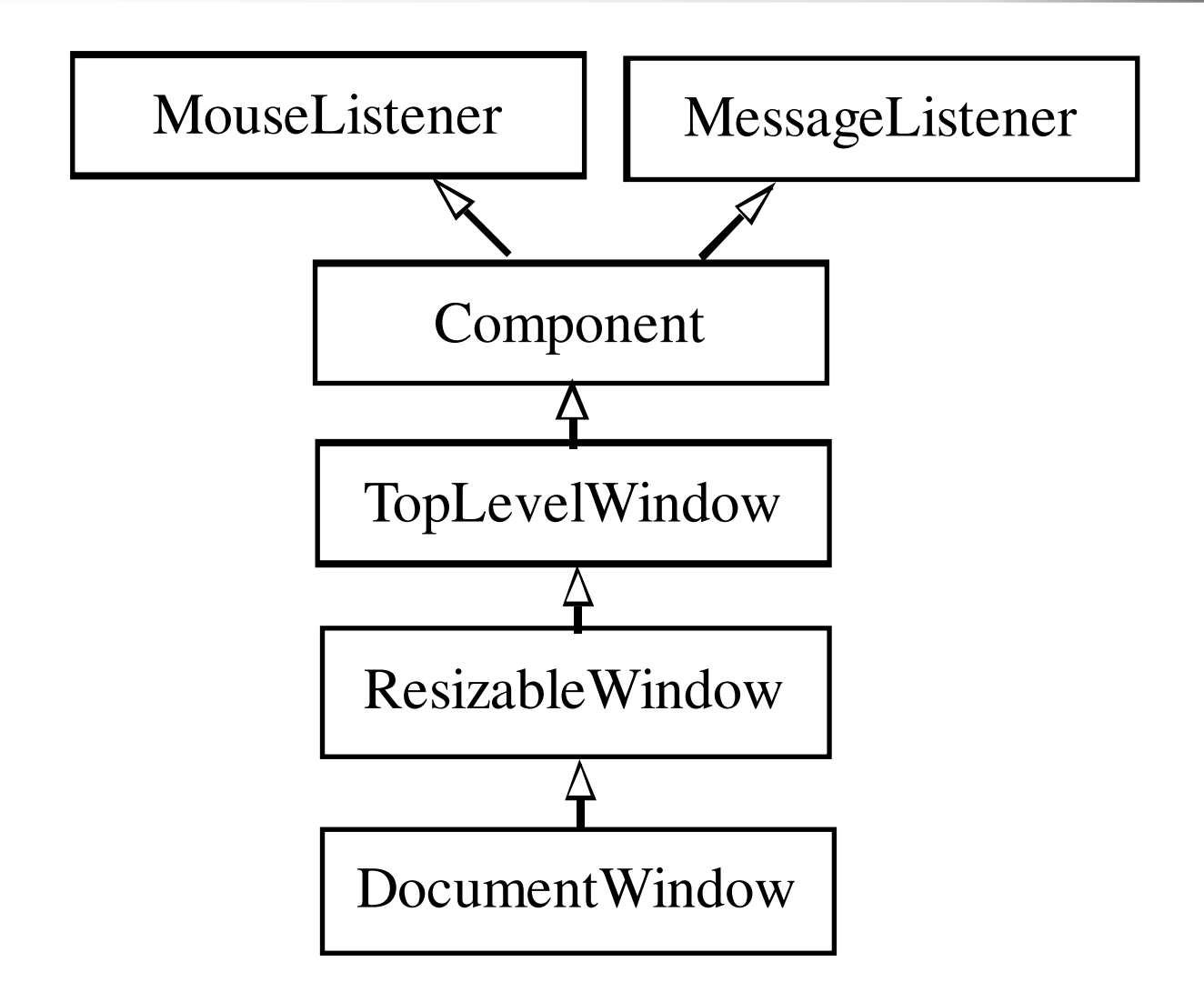

C++ programozási nyelv © BME-IIT Sz.I. 2016.05.10.

- <sup>31</sup> -

#### *JUCE hello*

**class JUCEHelloApplication :public JUCEApplication {HelloWorldWindow\* helloWorldWindow;public:**

```
void initialise (const String& commandLine) {helloWorldWindow = new HelloWorldWindow();}void shutdown() {
delete helloWorldWindow;}};megvalósítandó metódusok
```
**START\_JUCE\_APPLICATION (JUCEHellodApplication)**

#### *JUCE hello /2*

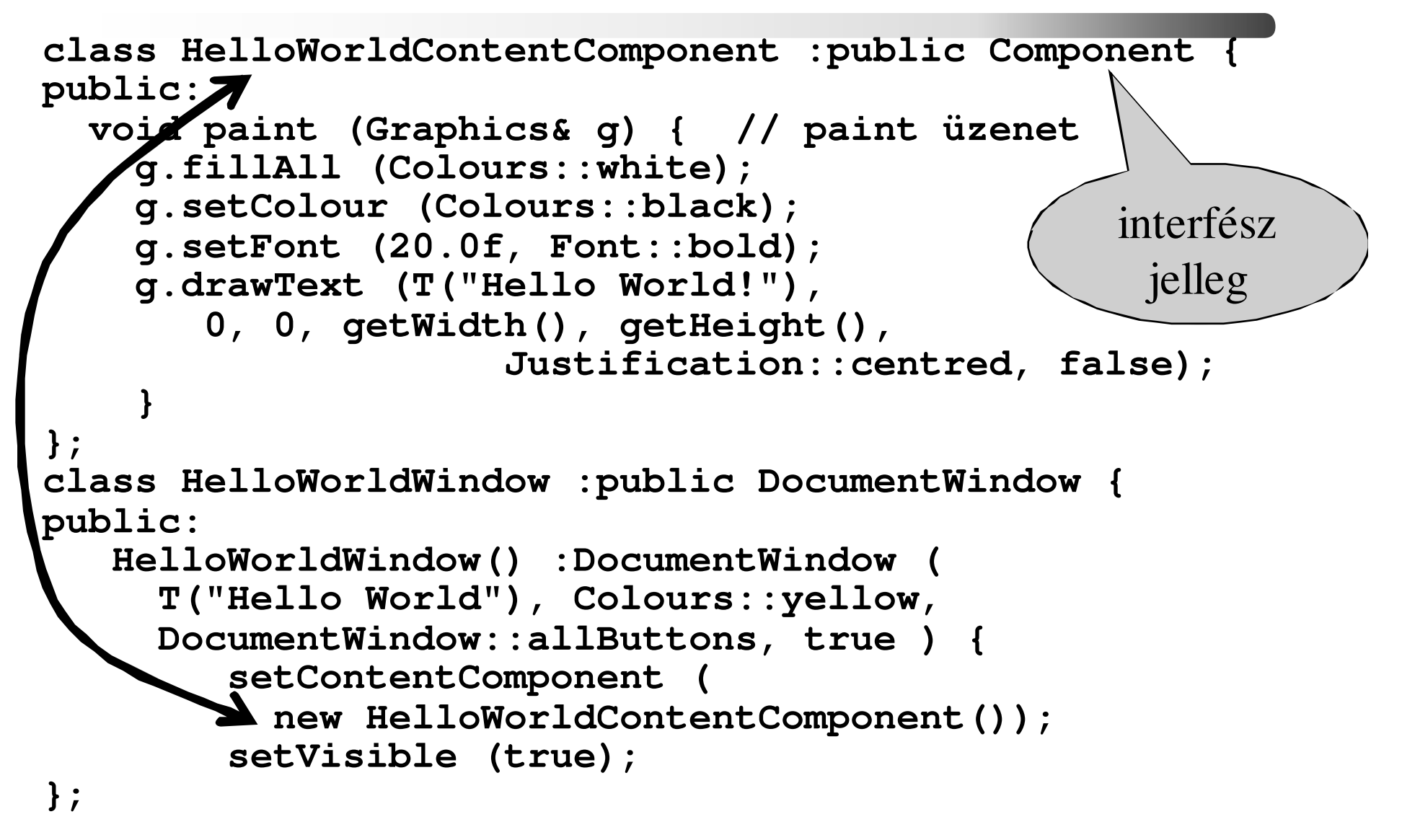

# *FLTK toolkit*

- C++ alapú, kihasználja a C++ lehetőségeit
- kis méretű
- FLUID (Fast Light User-Interface Designer)
- platform független (X, MS, MAC)
- makróktól mentes
- OpenGL integráció, GLUT kompatibilis
- GNU
- uCFLTK mikrokontrollerekhezhttp://www.fltk.org

# *FLTK hello*

```
class Hello :public Fl_Window {
static void quit(Fl_Widget*,void*) {// privát m.exit(0);}public:
Hello(int w, int h, const char *n=0)
:Fl_Window(w, h, n) {Fl_Button *bt = 
new Fl_Button(10, 10, 100, 25, "Exit");
    bt->callback(quit); // cb. fv. összerendelés
    callback(quit);show(); // megjelenítés 
 }
};
int main() {
Hello hel(400, 200, "Hello");
return Fl::run(); // eseménykezelés indul
}
```
#### *SDL\_bboard demo*

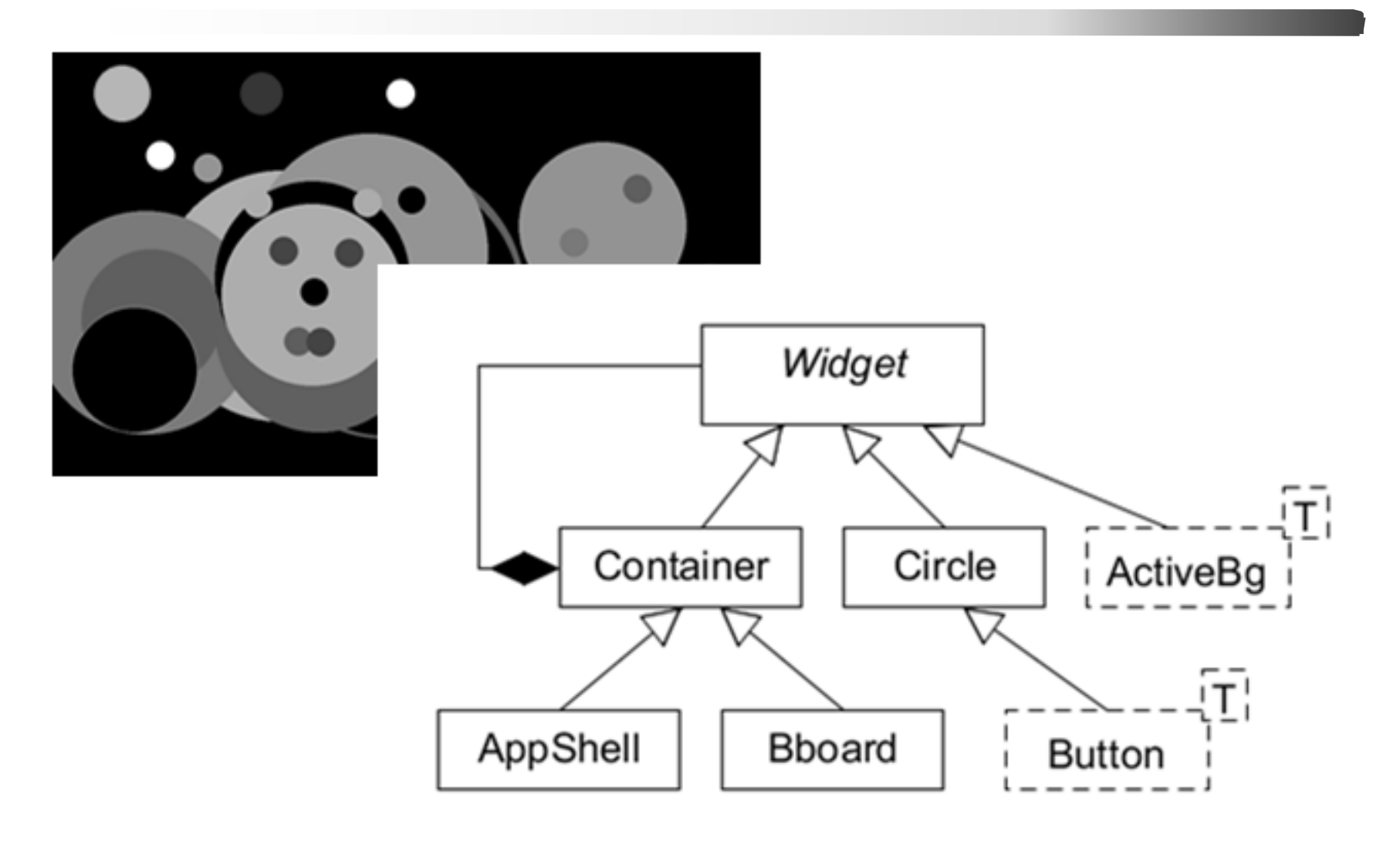

#### *callBack újra*

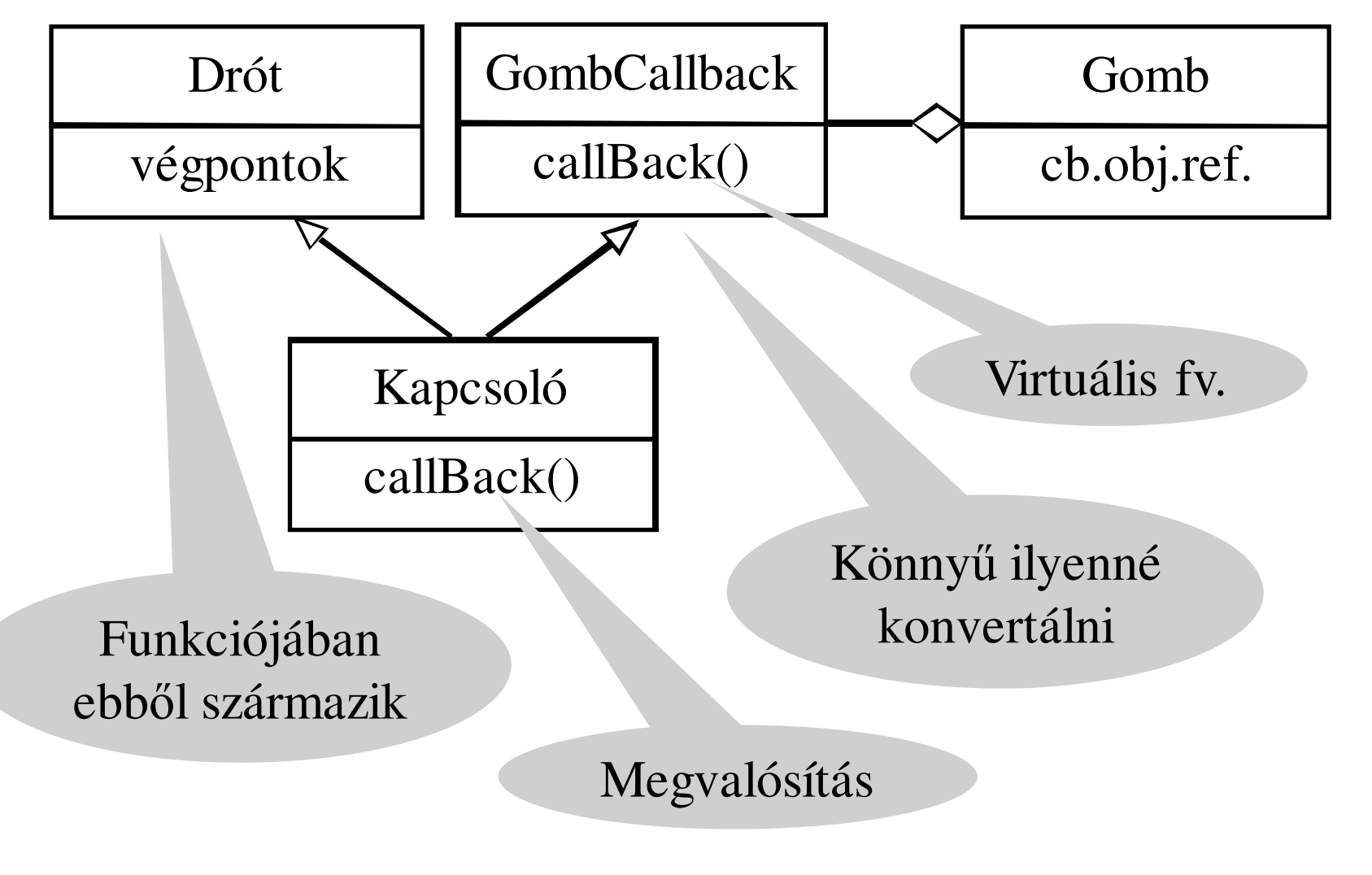

C++ programozási nyelv © BME-IIT Sz.I. 2016.05.10.

- <sup>37</sup> -

#### *Kapcsoló megvalósítása*

**class GombCallback { // callback funkcióhozpublic:**

**virtual void callBack() = 0; // virtuális cb. függvény};**

**class Gomb { // felhasználói felület objektuma GombCallback &cb; // objektum referenciapublic:**

**Gomb (GombCallback &t) :cb(t) {}// referencia inic. void Nyom() { cb.callBack(); } // megnyomták**

**};**

**....**

#### *Kapcsoló megvalósítása/2*

```
class Kapcsolo :public Drot, public GombCallback {int be; // állapotpublic:void ki();void be();void callBack() { if (be) ki(); else be(); } // callback};...Kapcsolo k1;Gomb g1(k1); // kapcsoló és a callBack fv. összerendelése
```
# *signal/slot mechanizmus*

- Az örökléssel megvalósított callback mechanizmus nagyon szoros csatolást jelent a két objektum között, ráadásul nem típusbiztos.
- signal/slot lényegesen lazább csatolást jelent.

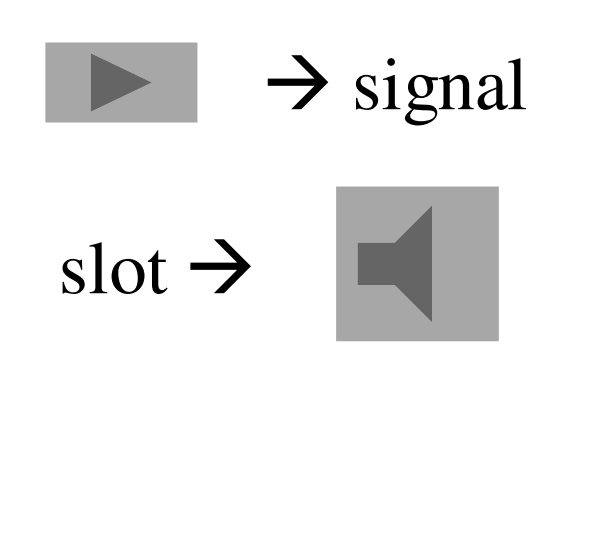

```
Boost: struct Hello { void operator()() { ..... } 
}; boost::signal<void ()> sig; Hello hello; sig.connect(hello); sig();
```
# *signal/slot mechanizmus/2*

- Ez a mechanizmus világosabban lehetővé teszi a callback függvények összerendelését.
- Kevésbé szoros csatolás ad, ugyanakkor paraméterezhető és típusos.

**boost::signal<float (int, int)> sig;** $\text{cout} \ll \text{sig}(1, 2);$ 

- Megvalósítás:
	- template-tel (boost, sigslot)
	- preprocesszorral (Qt)

#### *Példa: sigslot lib*

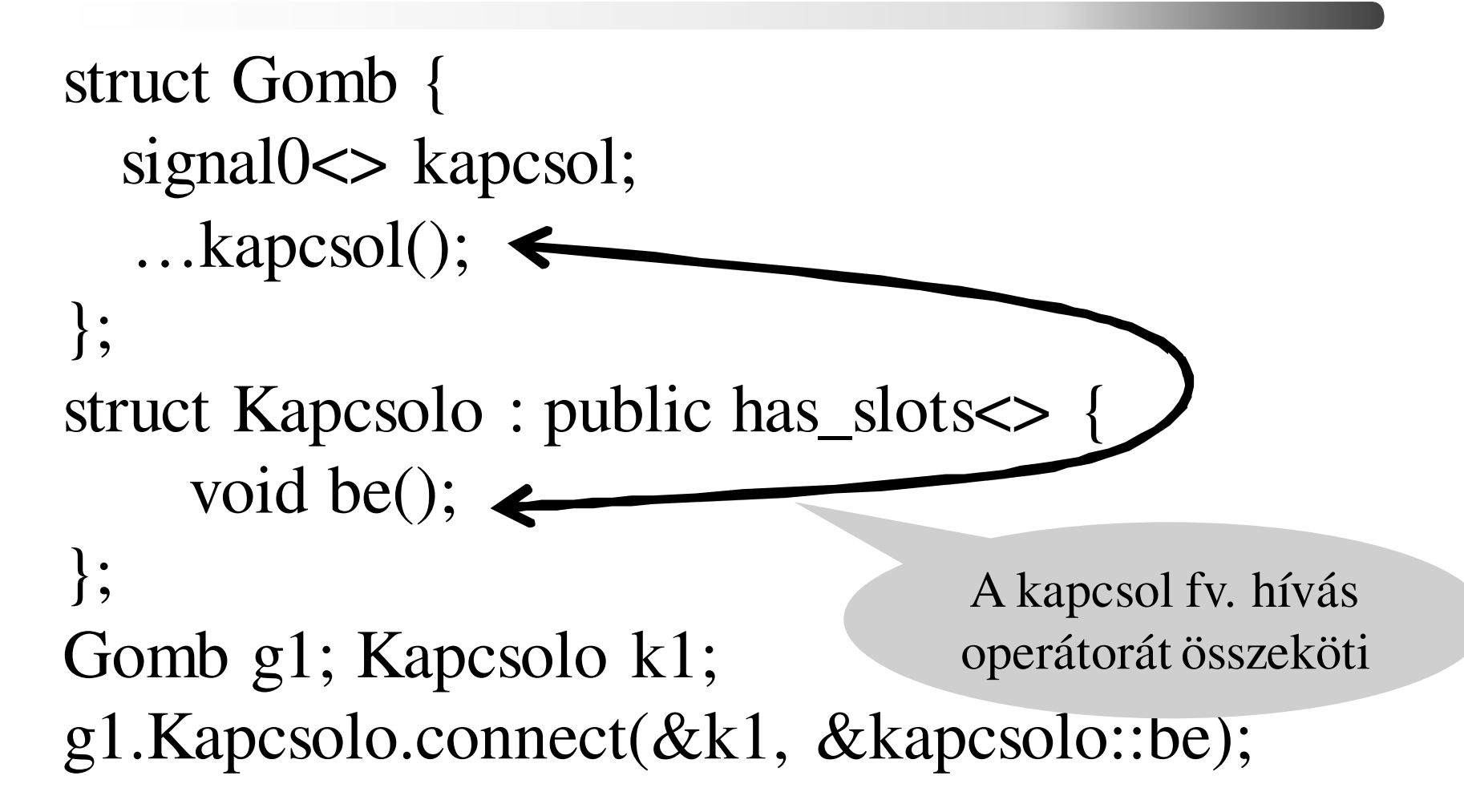

# *Példa: Qt*

struct Gomb : public QObject{Q\_OBJECTsignals:void kapcsol(); };struct Kapcsolo : public QObject{Q\_OBJECT public slots: void be();}; // moc (Meta-object compiler)moc kulcsszó (preproceszsor)

# *Qt toolkit*

- C++ alapú
- kiegészítő utasítások → előfeldolgozó
- platform független (X, MS, MAC)
- OpenGL integráció, GLUT kompatibilis
- 2008: Nokia
- 2009-től LGPL, QPL, és üzleti licenc
- 2011: Digia
- számos további nyelv:
	- Phyton, C#, Ruby, Ada, Perl, PHP, Haskell
- Migrációs lehetőségek (MFC, Motif)http://qt-project.org, http://qt.digia.com/

*Qt hello*

```
#include <QApplication>
#include <QPushButton>
```

```
int main(int argc, char *argv[]) {QApplication app(argc, argv);
```

```
QPushButton hello("Hello world!");
```

```
connect(&hello, SIGNAL(clicked()),&app, 
SLOT(quit()));hello.resize(100, 30);hello.show();
return app.exec();
```
**}**

# *Qt platformok*

- $\bullet$ Android
- $\bullet$ • Blackberry
- $\bullet$  $\bullet$  iOS
- $\bullet$ • Linux/X11
- $\bullet$ • Mac OS X
- $\bullet$ Simbian
- $\bullet$ • Windows
- $\bullet$ Windows CE
- $\bullet$ Rasberry Pi

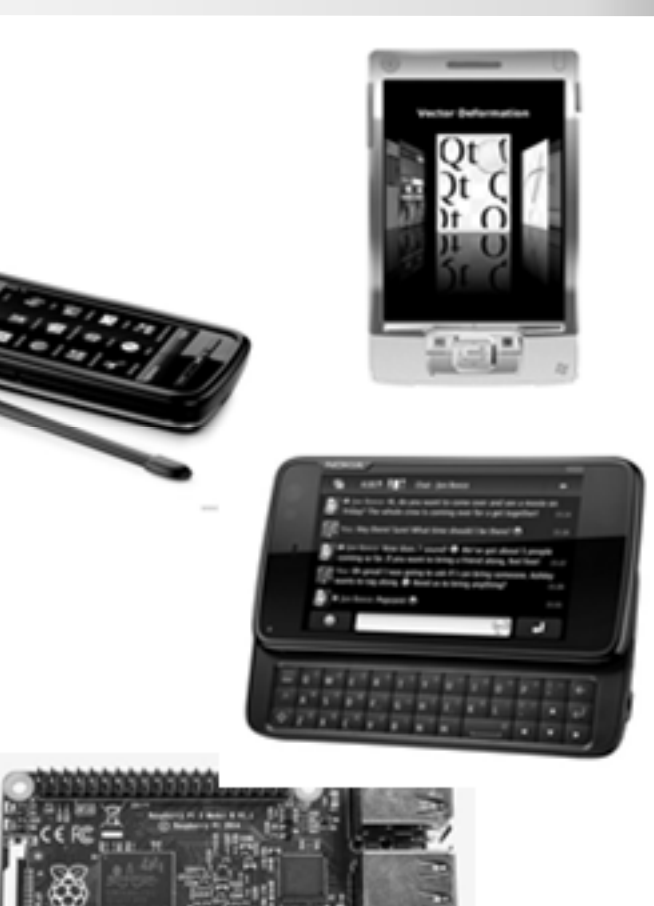

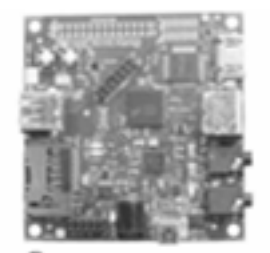

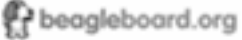

C++ programozási nyelv © BME-IIT Sz.I. 2016.05.10.

- <sup>46</sup> -

# *Wt toolkit*

- Egy érdekes példa a Wt (Web Toolkit)
- Segítségével teljesen C++-ban írhatunk meg egy web alkalmazást, ami minden szokásos dolgot tartalmazhat pl. sessionkezelést is.
- Nem kell ismerni egyéb technológiát mint pl: HTML, CSS, Java, php, stb.

http://www.webtoolkit.eu

#### *Wt hello*

```
WApplication *createAppl(const WEnvironment& env){WApplication *appl = new WApplication(env); appl->setTitle("Hello world!"); appl->root()->addWidget(
new WText(L"<h1>Hello, World!</h1>")); WPushButton *Button = new
WPushButton(L"Quit", appl->root()); Button->clicked.connect(SLOT(appl, WApplication::quit)); return appl;}int main(int argc, char **argv){ return WRun(argc, argv, &createApplication);}
```
# *13. heti labor példa*

- Ládákat modellezünk. Minden ládának van felirata, teherbírása és tömege.
- A ládákból ládaoszlopokat építünk. A teherbírás túllépésekor a láda összetörik.

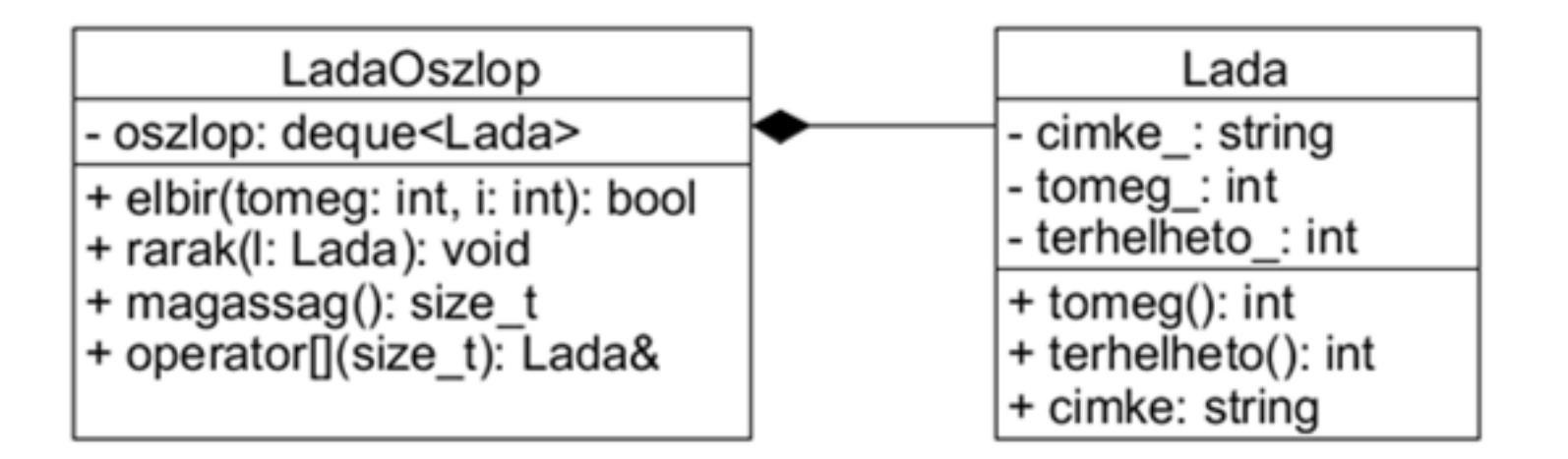

#### *LadaOszlop*

```
bool LadaOszlop::elbir(int t, size_t i) const {for (size_t j = 0; j < i; j++)t += oszlop[j].tomeg();
return oszlop[i].terhelheto()>=t;}void LadaOszlop::rarak(Lada l) {
for (int i=oszlop.size()-1; i>=0; i--)if (!elbir(l.tomeg(),i)) 
oszlop.erase(oszlop.begin()+i);//random iteroszlop.push_front(l); }Lada& LadaOszlop::operator[](size_t i) {return oszlop[i];}
```
#### *Megjelenítés*

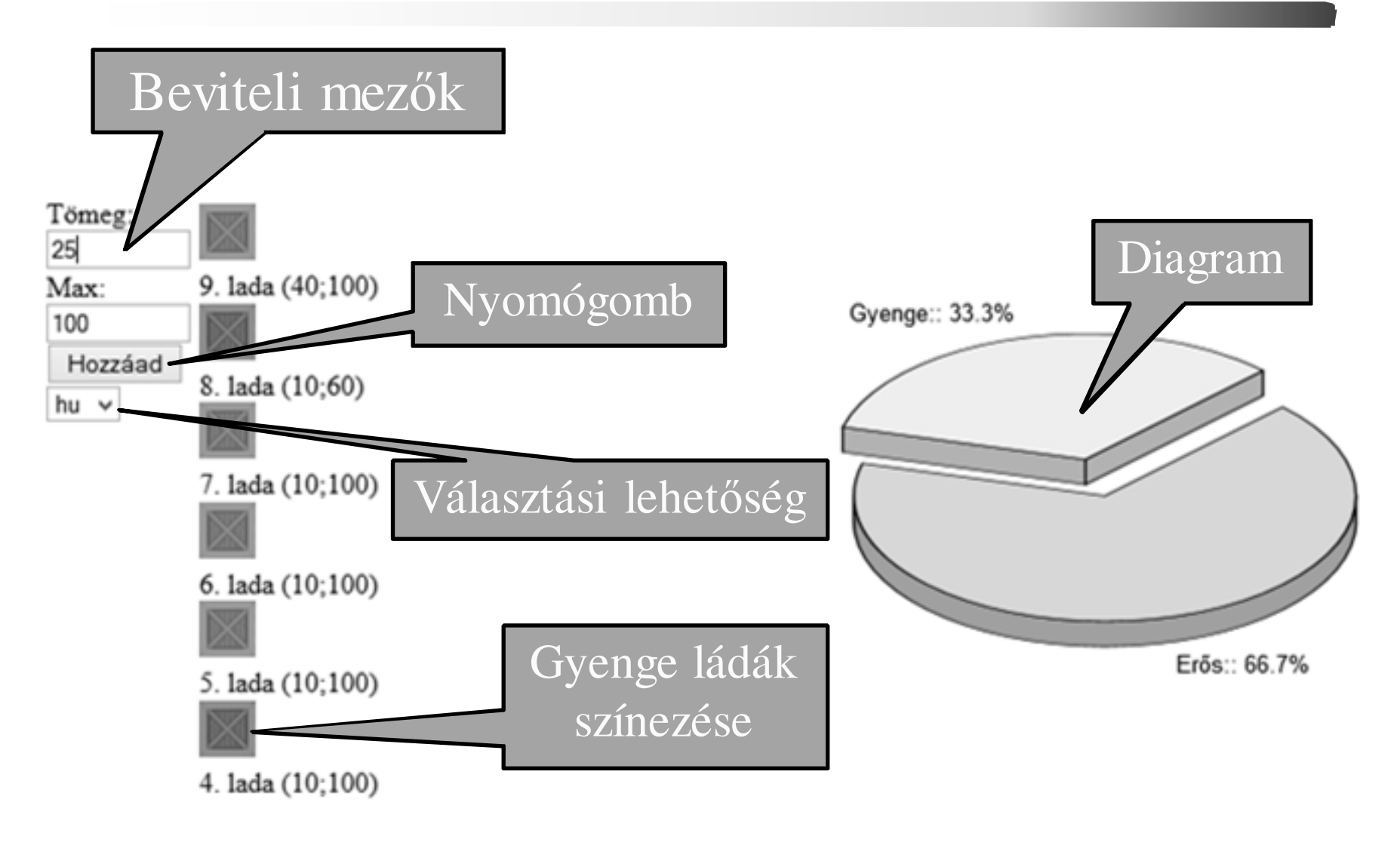

C++ programozási nyelv © BME-IIT Sz.I. 2016.05.10.

- <sup>51</sup> -

### *Fő grafikus elemek helye*

Táblázatokkal elhelyezzük a widgeteket. A ládaoszlop belül egy újabb táblázat.

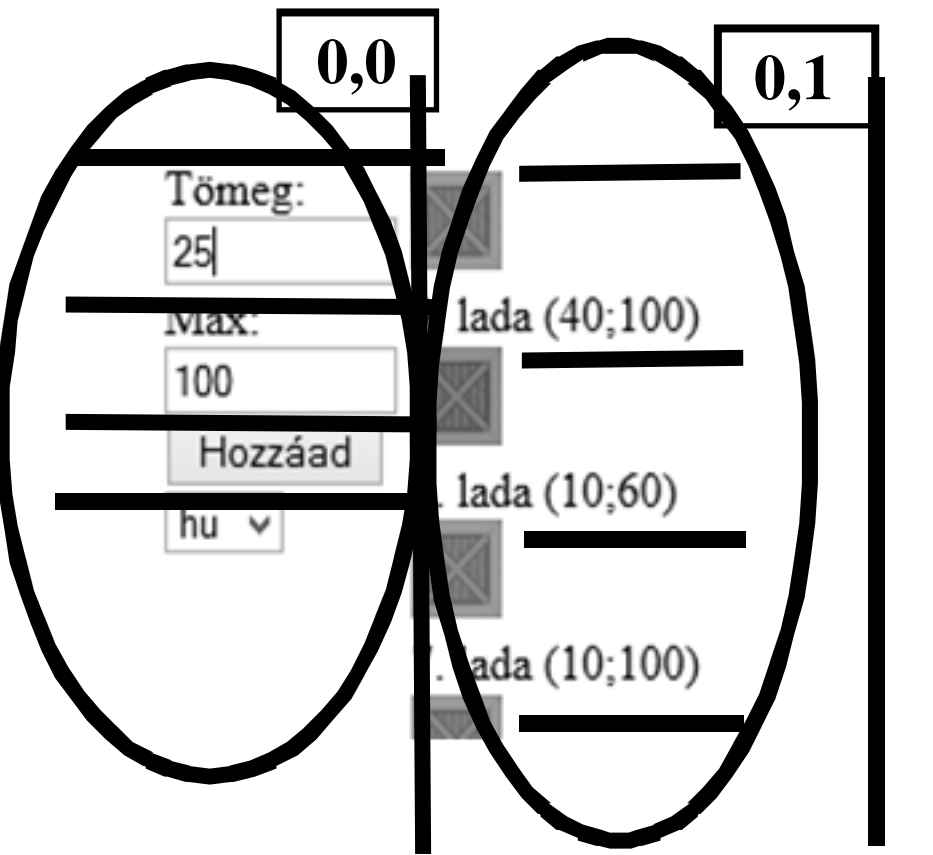

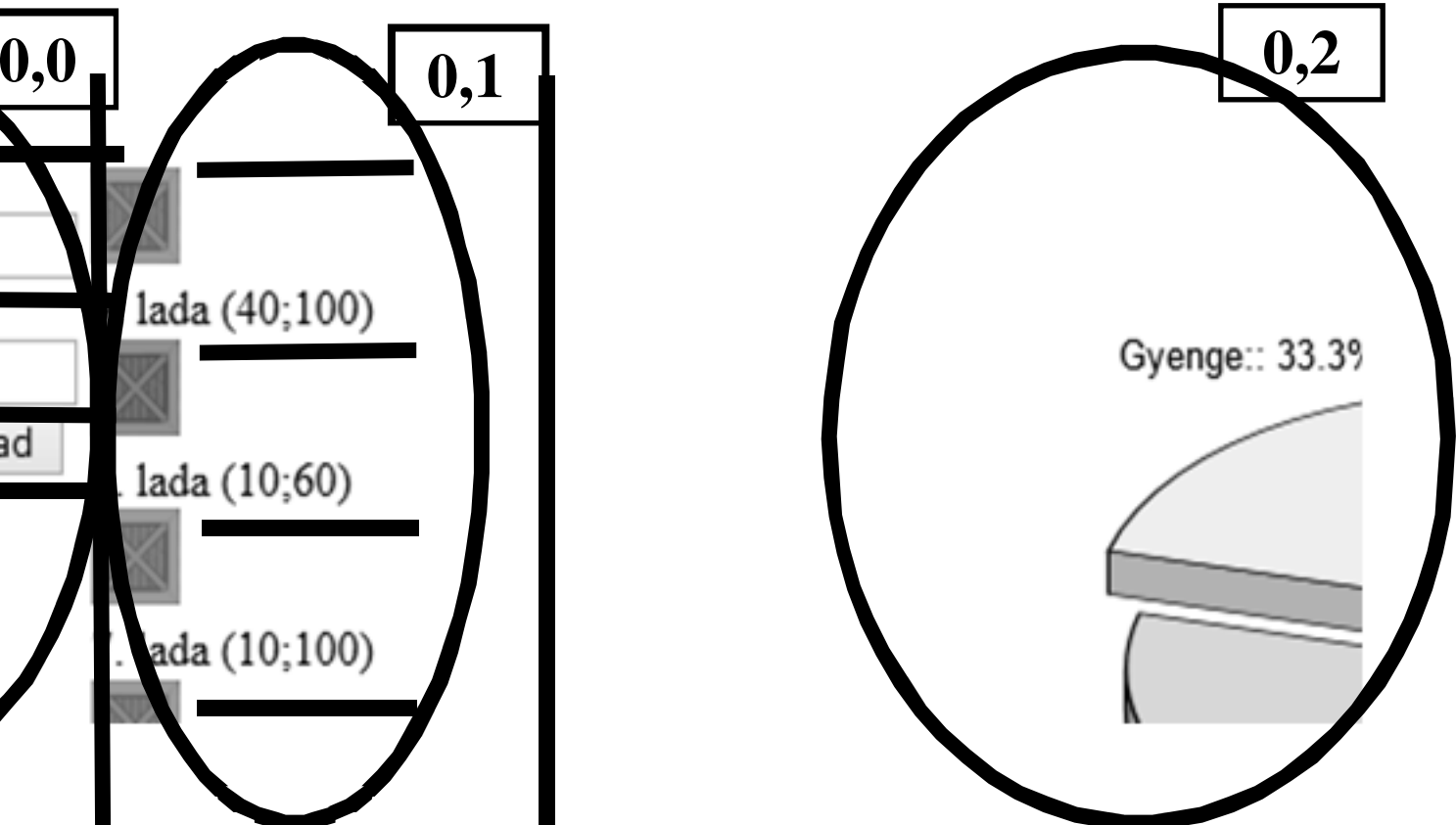

# *App widget*

```
class LadaApplication : public WApplication {... };LadaApplication::LadaApplication(...) {WTable* layout = new WTable();root()->addWidget(layout); 
WTable* panel = new WTable(layout->elementAt(0,0));ladak = new LadaWidget(layout->elementAt(0,1));layout->elementAt(0,1)->setPadding(5); 
WLabel* label = new WLabel(WString::tr("TOMEG"),
panel->elementAt(0,0));tomegLine = new WLineEdit("2", 
panel->elementAt(0,0));
tomegLine->setValidator(new WIntValidator(0, 200));label->setBuddy(tomegLine); // a felirat melle 
WPushButton* button=new WPushButton(WString::tr("AD"),panel->elementAt(2,0));
```
#### *LadaWidget*

```
class LadaWidget : public Wt::WTable, 
public LadaOszlop {...};
void LadaWidget::hozzaad(Lada l) {
rarak(l); rajzol(l.tomeg()); }void LadaWidget::rajzol(int t) {
WTable::clear(); // töröljük ládákat
for (size_t i = 0; i < magassag(); i++) {
WLabel *l = new WLabel((*this)[i].cimke(),
elementAt(i,0));WImage *kep;
if (elbir(t,i))
kep = new WImage("img/chest.png");else 
kep = new WImage("img/chest-red.png"); l->setImage(kep);}
```
#### *Felhasználói input*

```
Egysoros editboxtomegLine = new WLineEdit("2", panel->elementAt(0,0));
```
#### **Nyomógomb esemény bekötése:button->clicked().connect(this, &LadaApplication::hozzaad);**

**Billentyű felengedése az editboxban:tomegLine->keyWentUp().connect(this,&LadaApplication::tomegValtozott);**

#### *Internationalization & Localization*

- i18n = internatilozation
- 110n = localization (kulturális beágyazás)

Különböző jelek, formátumok

- dátum, idő,
- pénznem, jelek, mértékegységek Különböző nyelveken

# *i18n és l10n támogatása*

- GNU gettext
- Wt::WMessageResourceBundle
- OASIS XLIFF
- POSIX catalogs
- Qt ts/tm
- Java properties
- Windows resources
- •…

# *WMessageResourceBundle*

• A Wstring::tr metódusa egy belső azonosító alapján a nyelvi környetenek megfeleő xml formátumú fájlból olvassa ki szöveget. pl: **WPushButton(WString::tr("HOZZAAD"),...**

```
<messages><message id='TOMEG'>Tömeg:</message><message id='HOZZAAD'>Hozzáad</message></messages><messages>
<message id='TOMEG'>Mass:</message><message id='HOZZAAD'>Add</message></messages>app.xmlapp_en.xml
```
# *Fejlesztés támogatása*

- Sok állomány  $\longrightarrow$ → egy alkalmazás<br>|--:1--+ 1--11 1-£---14
- Hogyan és melyiket kell lefordítani?
- Melyik változat az legutolsó?
- IDE (integrált fejlesztő eszköz)
	- – fordítást belső eszközzel támogatja (nyelvet ismeri)
	- –verziókövetést külső eszközzel
- • Önálló univerzális eszközök
	- –nem csak az adott nyelvhez

#### *make*

- Egy szöveges leírás *(Makefile), és az állományok módosítási ideje* alapján végrehajtja cél (program, dokumntáció stb.) előálításához szükséges parancsokat.
- Makefile:
	- –makró definíciók,
	- – függőségi információk (szabályok és implicit szabályok)
	- –végrehajtható parancsok
	- –megjegyzések

### *Makefile szerkezete*

#### **Makródefiníció**:**makró\_név = string**

Szabályok:cél1 [cél2] :[:] [feltétel1...] [;parancsok] [#...][<TAB>parancsok][#...]

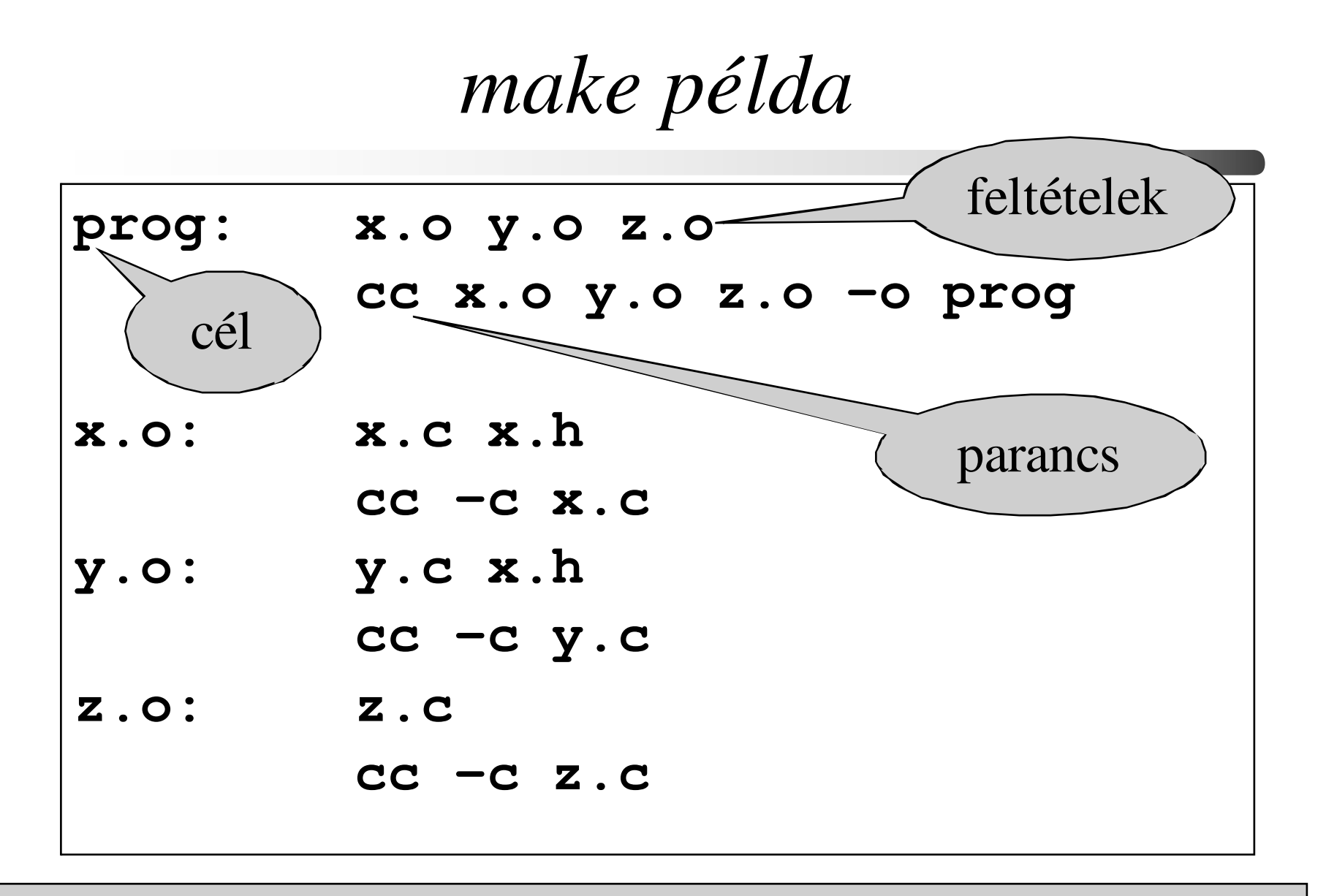

#### **!!!!!! A parancsok előtt <TAB> van !!!!!**

C++ programozási nyelv © BME-IIT Sz.I. 2016.05.10.

- <sup>62</sup> -

*make példa/2*

```
OBJECTS = x.o y.o z.o
```

```
HEADS = x.h
```

```
prog: $(OBJECTS)
```

```
$(CC) $(OBJECTS) -o prog
```

```
$(OBJETS): $(HEADS)
```

```
.c.o:
```
**\$(CC) -c \$<**

implicit szabály miatt a **.o**-k egyértelműen előállíthatók.

#### *make változatok*

Számos változata és kiegészítése van:

- make (eredeti)
- BSD make
- GNU make
- nmake (Microsoft)
- CMake cross platform make